Installations u. Bedienungsanleitung

# Solar Manager

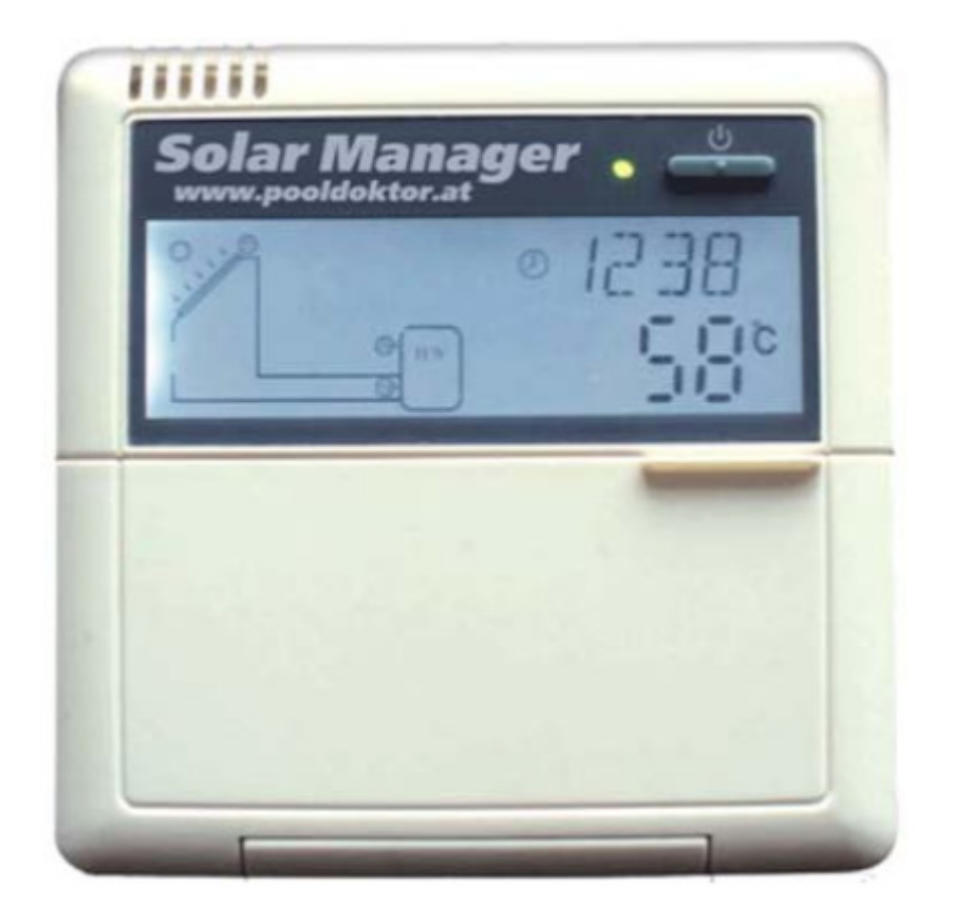

Solar Manager

## Allgemeines

Diese Anleitung beschreibt die nötigen Schritte, um den Solarcontroller für den Einsatz im Schwimmbecken zu verwenden. In dieser Anleitung werden nur die unbedingt nötigen Einstellungen beschrieben.

Die Solarsteuerung besteht aus 2 Teilen. Der erste Teil ist das Bedienteil, an welcher man die nötigen Einstellungen vornimmt. Das zweite Teil ist die Kontrolleinheit, an welcher die elektrischen Anschlüsse vorzunehmen sind.

# Elektrischer Anschluss

Der elektrische Anschluss muss von einer konzessionierten Fachfirma durchgeführt werden. Hierzu muss das Gehäuse der Kontrolleinheit geöffnet werden.

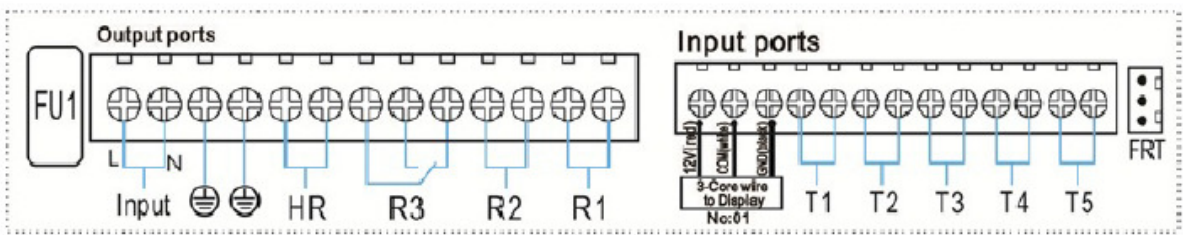

Die Stromzufuhr 230 Volt ist an den Input Ports ( L, N) und GND anzuschließen.

Die Solarpumpe wird an R1 angeschlossen.

Der Fühler für den Kollektor (Pt1000) wird an T1 angeschlossen. Die Verlängerung des Kabels ist möglich.

Der Fühler für die Messung der Beckenwassertemperatur (NTC10K) wird an T2 angeschlossen.

Das Kabel des Bedienteils wird an "Core wire to Display" entsprechend der Farben angeschlossen.

## Montage der Solaranlage an der Wand

#### **Montage des Bedienteils:**

- 1. Die Rückplatte des Bedienteils mit Schraubenzieher abnehmen.
- 2. Die Rückplatte an Wand fixieren. Kein Loch durch die Rückplatte bohren!
- 3. Das Display wieder mit der Rückplatte zusammensetzen.

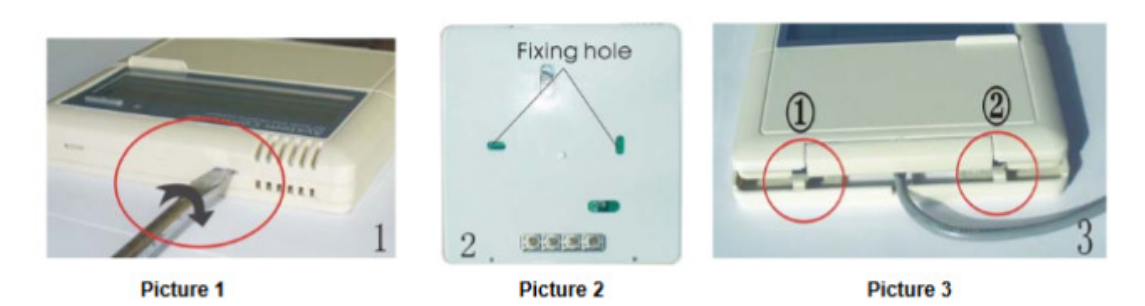

#### **Montage der Kontrolleinheit:**

An der Rückseite der Kontrolleinheit ist eine herausnehmbare Platte zur Montage an der Wand.

- 1. Zwei Löcher für die Einhängeplatte gemäß unten stehender Skizze bohren.
- 2. Dübel in die Bohrlöcher stecken.
- 3. Die Einhängeplatte wird mit den Schrauben festgeschraubt.
- 4. Die komplette Kontrolleinheit an der Einhängeplatte aufhängen.

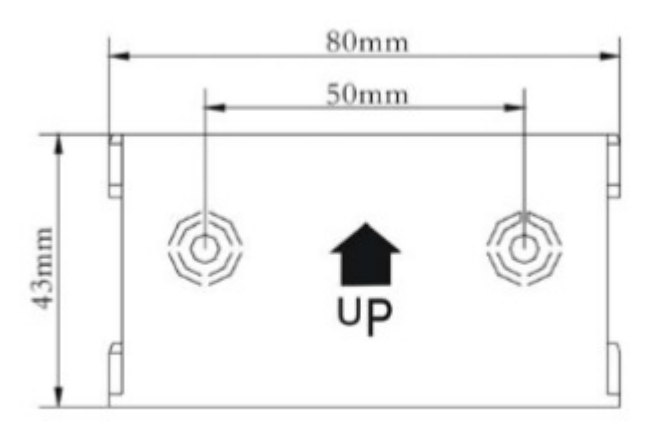

#### **Montageort:**

Das Bedienteil und die Kontrolleinheit müssen an einem trockenen, gut durchlüfteten Ort befestigt werden und vor dem Eindringen von Wasser geschützt sein ansonsten erlischt der Garantieanspruch.

## Bedienung der Kontrolleinheit

Vor dem ersten Einschalten die Temperaturfühler anschließen.

## **Zeit einstellen**

- 1. Clock Taste am Display drücken.
- 2. Jetzt kann mit + & die aktuelle Stunde eingestellt werden.
- 3. Erneut die Clock Taste drücken.
- 4. Jetzt kann mit + & die aktuelle Minute eingestellt werden.
- 5. Mit drücken der Clock Taste die Zeit speichern

## **Menüeinstellungen**

- 1. Den SET Knopf drücken um in das Menü zu gelangen.
- 2. Zwei Mal die + Taste drücken. Danach Wird 0000 angezeigt
- 3. Jetzt fragt der Controller nach dem Passwort.
- 4. Das Standardpasswort ist 0000.
- 5. Mit + & können Sie die Ziffer des Passworts auswählen.
- 6. Um zur nächsten Ziffer zu gelangen erneut SET drücken.
- 7. Nachdem die letzte Ziffer ausgewählt wurde, erneut SET drücken um in das Hauptmenü zu gelangen

Mit der + & - Taste kann man zwischen den verschiedenen Systemparameter wechseln.

Mit der SET Taste kann man den Parameter dann den Wert zuweisen beziehungsweise gelangt in das Untermenü.

Für die Funktion der Solaranlage ist es nur erforderlich folgende nachfolgende Parameter einzustellen

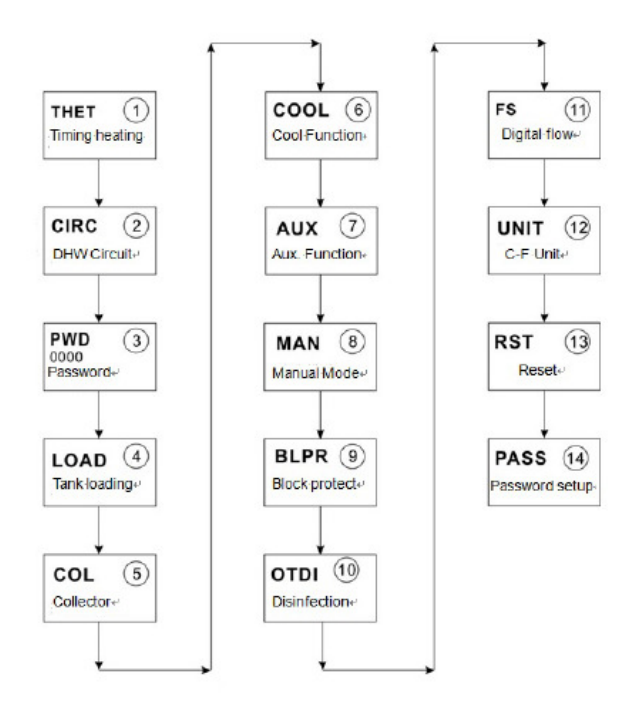

Alle notwendig einzustellenden Parameter befinden Sie im Menüpunkt **LOAD**. Nachdem LOAD am Display erscheint, drücken Sie SET um in das Menü zu wechseln.

#### **DT0: Einschalt Temperaturdifferenz**

Wir empfehlen den Wert auf 5 Grad Celsius einzustellen. Das bedeutet, wenn das Wasser am Kollektor 5 Grad wärmer ist als das Schwimmbadwasser, so schaltet sich die Solarpumpe ein.

- 1. Man wechselt im Untermenü von LOAD mit der + Taste zwischen den Parametern durch bis DT0 am Display aufleuchtet.
- 2. Nun die SET Taste drücken.
- 3. Jetzt die gewünschte Temperatur mit + & einstellen.
- 4. Danach SET zum Speichern drücken

#### **DT F: Ausschalt Temperaturdifferenz**

Wir empfehlen den Wert auf 2 Grad Celsius einzustellen. Das bedeutet, wenn das Wasser am Kollektor nur noch 2 Grad wärmer ist als das Schwimmbadwasser ist, so schaltet die Solarpumpe ab.

- 1. Man wechselt im Untermenü von LOAD mit der + Taste zwischen den Parametern durch bis DT F am Display aufleuchtet.
- 2. Nun die SET Taste drücken.
- 3. Jetzt die gewünschte Temperatur mit + & einstellen.
- 4. Danach SET zum Speichern drücken

#### **SMX: Maximale Temperatur Schwimmbad**

Hier können Sie die maximale Schwimmbadtemperatur einstellen. Sobald die Temperatur erreicht ist, schaltet sich die Solarpumpe nicht mehr ein, bis die Beckentemperatur wieder weniger ist. Tipp: 1-2 Grad mehr einstellen!

- 1. Man wechselt im Untermenü von LOAD mit der + Taste zwischen den Parametern durch bis SMX am Display aufleuchtet.
- 2. Nun die SET Taste drücken
- 3. Jetzt die gewünschte Temperatur mit + & einstellen.
- 4. Danach SET zum Speichern drücken

#### **SMAX: Fühler für maximale Temperatur**

Dieser Punkt ist wichtig und gehört unbedingt eingestellt, damit das System ordnungsgemäß arbeitet. Diese Einstellung entscheidet, welcher Fühler für die maximale Temperatur herangezogen wird. Grundsätzlich könnte man 3 Fühler an die Steuerung anhängen. Für die Zwecke ist es aber ausreichend 2 Fühler an T1 und T2 anzuhängen. An T3 könnte man noch den zusätzlichen NTC Fühler anhängen. Dadurch verschwindet auch die Meldung am Display. So könnte man mit dem dritten Fühler z.b. die Raumtemperatur messen.

Für die korrekte Funktion ist es unerlässlich, dass der Parameter SMAX auf S2 umgestellt wird, damit der T2 Fühler dafür herangezogen wird:

- 1. Man wechselt im Untermenü von LOAD mit der + Taste zwischen den Parametern durch, bis SMAX am Display aufleuchtet.
- 2. Nun die SET Taste drücken
- 3. Jetzt Einstellen, dass S2 am Display erscheint.
- 4. Danach SET zum Speichern drücken

#### **HYST: Hysterese für die maximale Temperatur**

Dieser Wert ist für die maximale Temperatur wichtig. Erst nach Absinken der eingestellten maximalen Beckentemperatur abzüglich der Hysterese, wird der Solarbetrieb wieder eingeschalten. Ist die maximale Beckentemperatur somit 35 Grad und die Hysterese auf 2 Grad einstellt, so schaltet sich der Solarbetrieb erst wieder bei 33 Grad Beckentemperatur dazu. Daher empfehlen wir diesen Wert so gering wie möglich einzustellen.

- 1. Man wechselt im Untermenü von LOAD mit der + Taste zwischen den Parametern durch bis HYST am Display aufleuchtet.
- 2. Nun die SET Taste drücken
- 3. Jetzt die gewünschte Temperatur einstellen
- 4. Danach SET zum Speichern drücken

**Nachdem die Parameter eingestellt worden sind, ist die Solaranlage voll funktionstüchtig und regelt automatisch die Wassertemperatur.** 

#### **Solarpumpe händisch einschalten**

- 1. Man wechselt im Menü mit der + Taste zwischen den Parametern durch bis MAN am Display aufleuchtet.
- 2. Nun die SET Taste drücken
- 3. R1 leuchtet am Display auf
- 4. Erneut die SET Taste drücken und mit + R1 auf ON stellen
- 5. Zum Speichern die SET Taste drücken.
- 6. Nach dem Verlassen des Menüs schaltet die Solarpumpe ein

#### **Solarbetrieb abschalten**

- 1. Zum Abschalten des Solarbetriebs ist oben rechts am Bedienteil der On/Off Knopf zu drücken.
- 2. Nach kurzer Zeit erscheint OFF, wodurch der Solarbetrieb abgeschalten ist.
- 3. Durch erneutes Drücken wird der Solarbetrieb wieder aufgenommen.

## **Aktuelle Temperaturanzeige der Fühler**

- 1. Wenn man sich im Menü befindet, dieses durch mehrmaliges ESC drücken verlassen.
- 2. Anschließen die + & Taste drücken, um die Temperatur des Fühlers anzuzeigen.
- 3. Mit der + & Taste wechselt man zwischen den Fühlern hin & her.

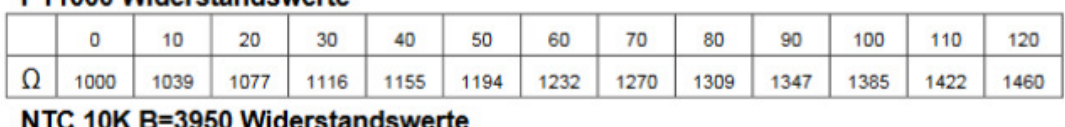

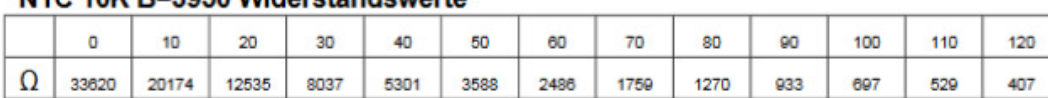

#### DT1000 Widerstandowerto